## u5CMS – How to establish a review process

You have to establish a congress web site with your u5CMS having the following properties:

- 1. Enable users to create an account, see "Automatic Intranet Inscriptions" on [http://www.yuba.ch/](http://www.yuba.ch/u5cms)u5cms Extras > Intranet: Automatic Inscriptions
- 2. Create an *intranet* page (its name's first character must be an *exclamation mark*), let's say **!uploadabstract** displaying a form to record abstracts e.g.

```
[[[[Register Your Abstract]]]]
[[[Rules]]]
Describe your rules here.
 [fo:]
[fi:]
[le:]Your data[:le]
[au:]You are logged-in as[:au]
[h:]
 <!-Hidden fields in your form. You should have them in your form!--><br><input type="hidden" name="ouremail" value="[mymail_]" /><br><input size="77" type="hidden" name="youremail" /><br><input type="hidden" name="thanks" value="th
<!--Visible fields in your form displayed to the form user--> 
 Authors<br>
 <input type="text" style="width:100%" name="authors_mandatory" /><br><small style="line-height:16px">Exact RPA6-Style with exact punctuation is mandatory, start every author with a number in normal parantheses to reference th
\langle n \rangleAffiliationsch><br><input type="text" style="width:100%" name="affiliations_mandatory" /><br><small style="line-height:16px">Start every affiliation with a number in normal parantheses to reference the authors above, e.g.<br></t
 Title of your work<br>
<input type="text" style="width:100%" name="title_mandatory" />
\langle v \rangleAbstract[:h][$$$:maxchar][h:]<br>
<textarea rows="22" name="abstract_mandatory"></textarea>
\langle v \rangle<div style="background:lightyellow;padding:7px"><br>If applicable: Upload full or short paper (file type: doc based on [our doc-template:wordtemplate]).<br><script src="upload"></script>
\langle v \rangleSubmission Type*<br>
<select name="submissiontype_mandatory">
<option></option>
<option value="fullpaper">fullpaper</option>
<option value="shortpaper">shortpaper</option>
<option value="poster">poster</option>
 </select>
 <p>
<h3>To whom our correspondence shall be directed</h3>
 Title* <small>(Ms, Mr, Dr, Prof. or combinations/others)</small><br/>>br>/>>> /><br><input type="text" style="width:50%" name="correspondencetitle_mandatory" /><br><p>
 First name*<br>
<input type="text" style="width:50%" name="correspondencefirstname_mandatory" />
<p>
Name*<br>
 <input type="text" style="width:50%" name="correspondencename_mandatory" />
 <p><br>E-Mail*<br><br><input type="text" style="width:50%" name="youremail_mandatory" />
 <p><br><label>&nbsp;</label><input type="submit" value="send" />
 [:h]
[:fi]
[:fo]
```
The explanation concerning [\$\$\$:maxchar] is available on  $\frac{\mu\mu}{\mu}$ a . HD [ | E | B J F&P å

## 3. Create a non-intranet page welcoming the reviewers, let's say **reviewersaccess** e.g [[[Reviewers' Access]]]

Dear Reviewer On the next page, THE REVIEW LIST, you will find the link to one or more abstracts to be reviewed. Below the abstract you will find the scales for scoring. [Go to THE REVIEWLIST:!reviewprocess] (Login required) [>]If you do not have a login, [please order one:getaloginstep1]. Instructions for ordering a login: Please enter EXACTLY the e-mail address to which we have sent the review invitation.[/]

4. Create the intranet-page **!reviewprocess** displaying an individual list to each reviewer containing the titles of the abstracts to be reviewed e.g.

[au:]Welcome dear reviewer[:au] [[Please review and score each item on the following list]] [title\*|!uploadabstract|ALL|(authuser)|1|<br>\$id: <a target="\_blank" href="?c=!reviewscore&id=\$id">|</a><br>:dat] How does the list know what to display? Display ALL abstract titles to the reviewer if is (authuser). This syntax is explained on <http://yuba.ch/index.php?c=u5erenderformdata> "How To Render Form Data On A Web-Page"

Firstly, the reviewer is logged in, so the system know who is accessing the list.

Secondly, you have to tag each abstract on the formdata2.php table of **!uploadabstracts** as follows (you'll find the formdata2.php table in the u5CMS's backend, there click PIDVESA's S-Radio (see upper right corner of your screen), then the form data-button, then the html-link on the !uploadabstract-row). Now the tagging: in the formdata2.php table enter for each abstract the e-mail address of the assigned reviewer(s) in the Notes-field, each one IN

PARANTHESES. E. g.

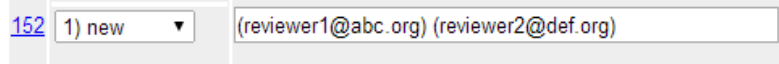

5. Create the intranet-page **!reviewscore** displaying the title of the abstract and the abstract and the scoring form, e.g

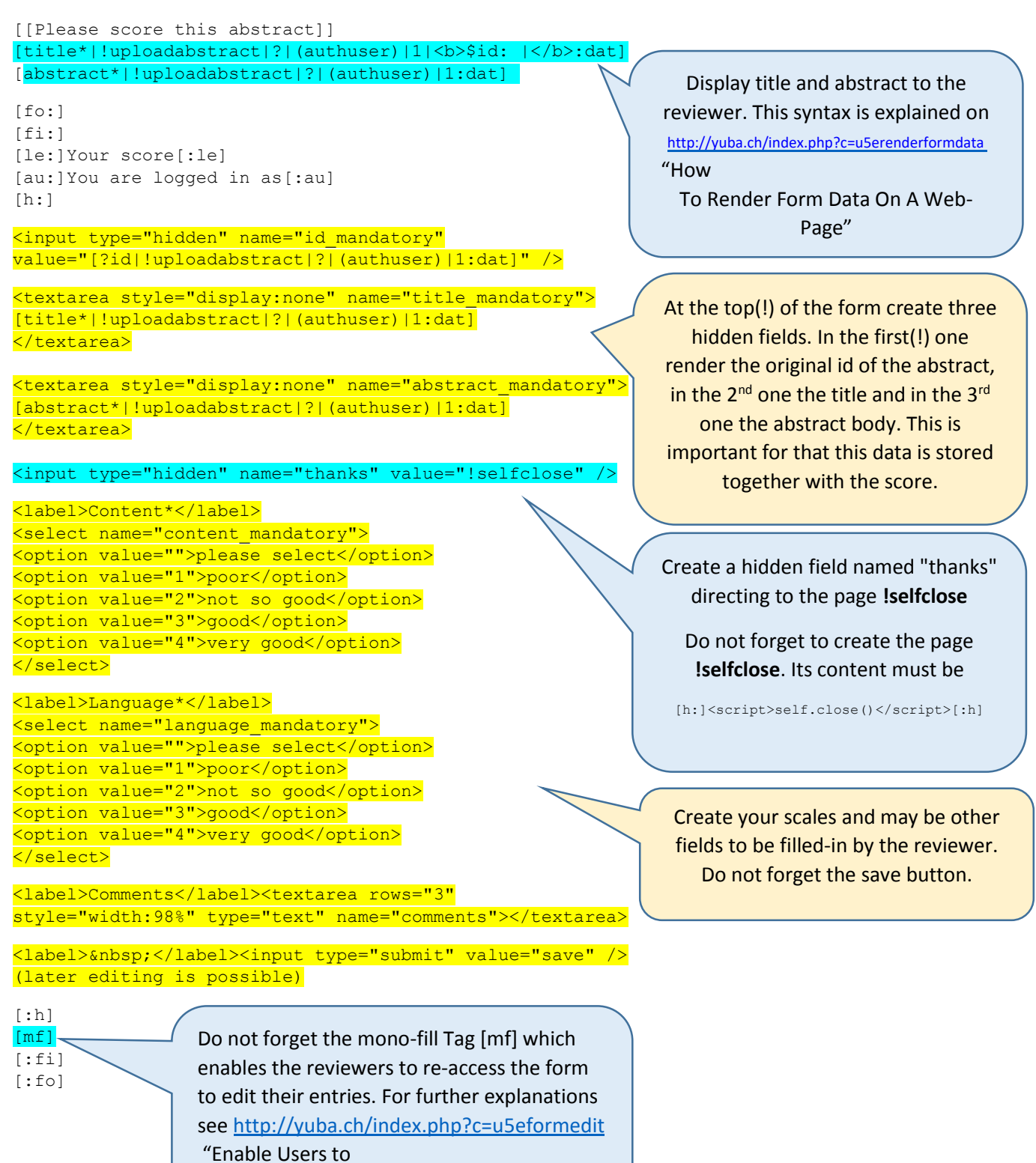

Edit Their Form Entries"